EDUMOBILE IDÉE D'ACTIVITÉ APPRENTISSAGE MOBILE ET USAGES PÉDAGOGIQUES DES TABLETTES Multidisciplinaire • Créer une note d'information avec Evernote

### **Créer une note d'information avec Evernote**

Le professeur demande aux élèves de retranscrire un article d'actualité dans Evernote et de le partager.

Source : Ce scénario est inspiré de la fiche n°5 «Tablettes tactiles et accès à l'information :Créer une note d'information avec Evernote» du SCÉRÉN.

### **Déroulement de l'activité**

- 1. Aller dans le navigateur Safari.
- 2. Visiter la page web d'information de votre choix.
- 3. Sélectionner le texte et le copier.

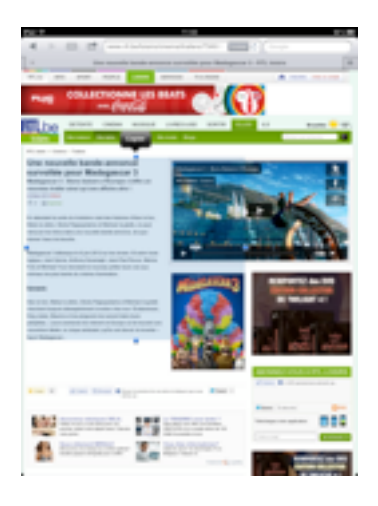

### 4. Ouvrir Evernote.

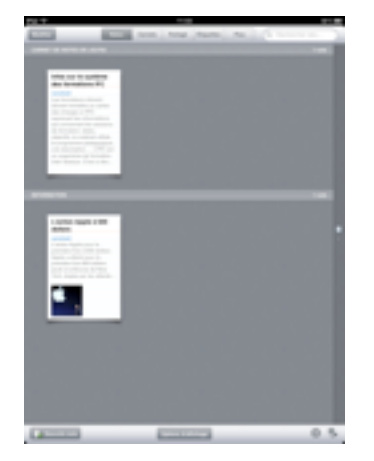

# EDUMOBILE IDÉE D'ACTIVITÉ

APPRENTISSAGE MOBILE ET USAGES PÉDAGOGIQUES DES TABLETTES Multidisciplinaire • Créer une note d'information avec Evernote

- 5. Se connecter si ce n'est déjà fait.
- 6. En bas à gauche, toucher «Nouvelle note».
- 7. Saisir un titre pour la note.

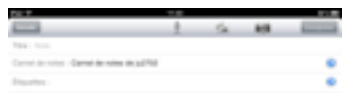

8. Dans la rubrique «Carnet de notes», toucher la flèche bleue à droite et sélectionner un carnet de notes.

 $\overline{a}$ 

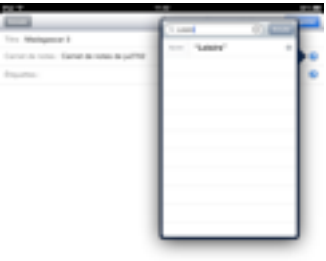

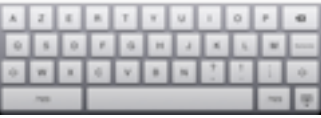

9. Aller dans la rubrique «Étiquettes» et saisir des mots en rapport avec la note.

J.

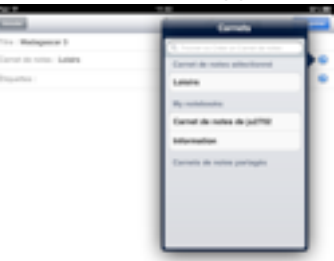

10. Saisir le texte de la note (possibilité d'ajouter des photos et un enregistrement).

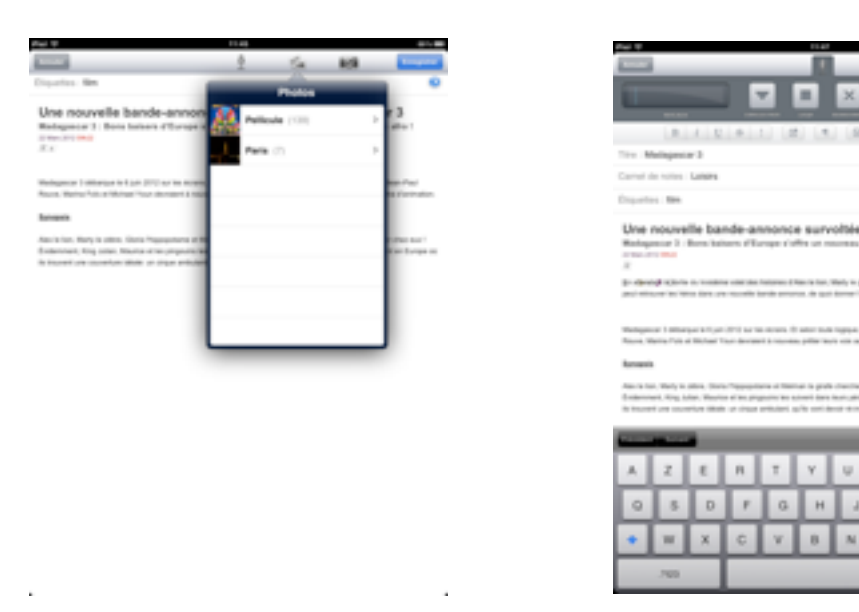

- 11. Appuyer sur «Enregistrer» pour enregistrer la note.
- 12. Retourner dans le menu principal, sélectionner la note et la partager.

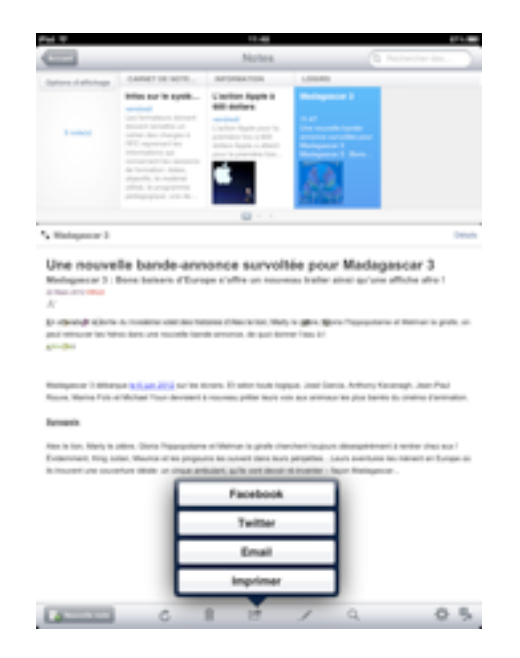

ö

 $\alpha$ 

## $\mathsf{EDUMOBILE}$  and the contract of the contract of the contract of the contract of the contract of the contract of the contract of the contract of the contract of the contract of the contract of the contract of the contract

APPRENTISSAGE MOBILE ET USAGES PÉDAGOGIQUES DES TABLETTES Multidisciplinaire • Créer une note d'information avec Evernote

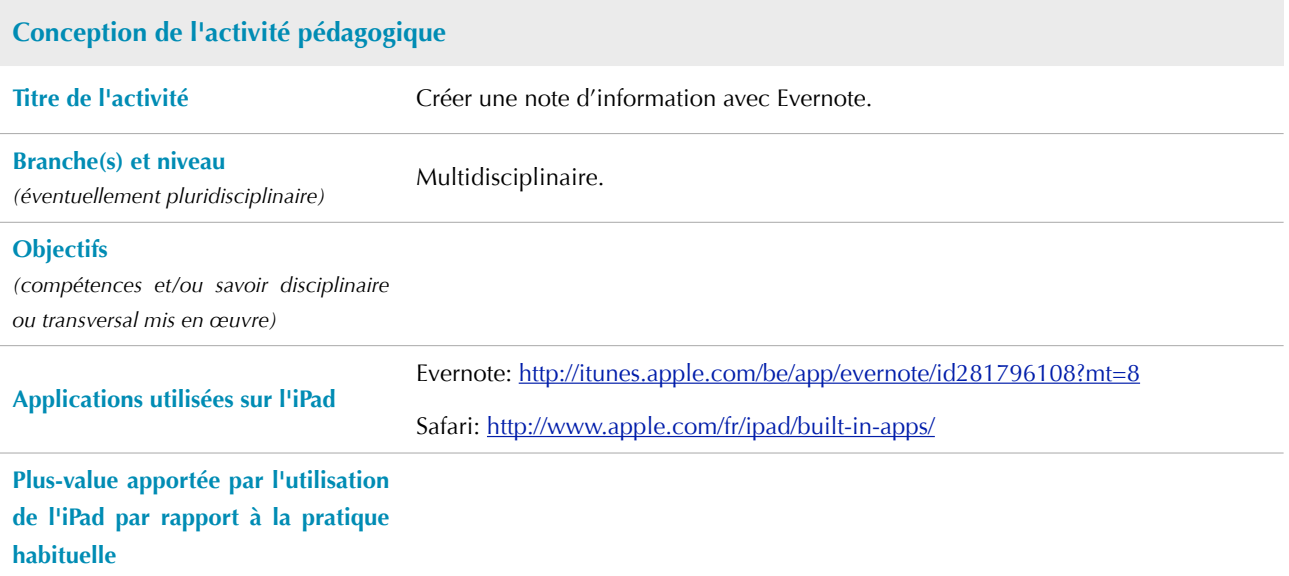

## $\mathsf{EDUMOBILE}$  and the contract of the contract of the contract of the contract of the contract of the contract of the contract of the contract of the contract of the contract of the contract of the contract of the contract

APPRENTISSAGE MOBILE ET USAGES PÉDAGOGIQUES DES TABLETTES Multidisciplinaire • Créer une note d'information avec Evernote

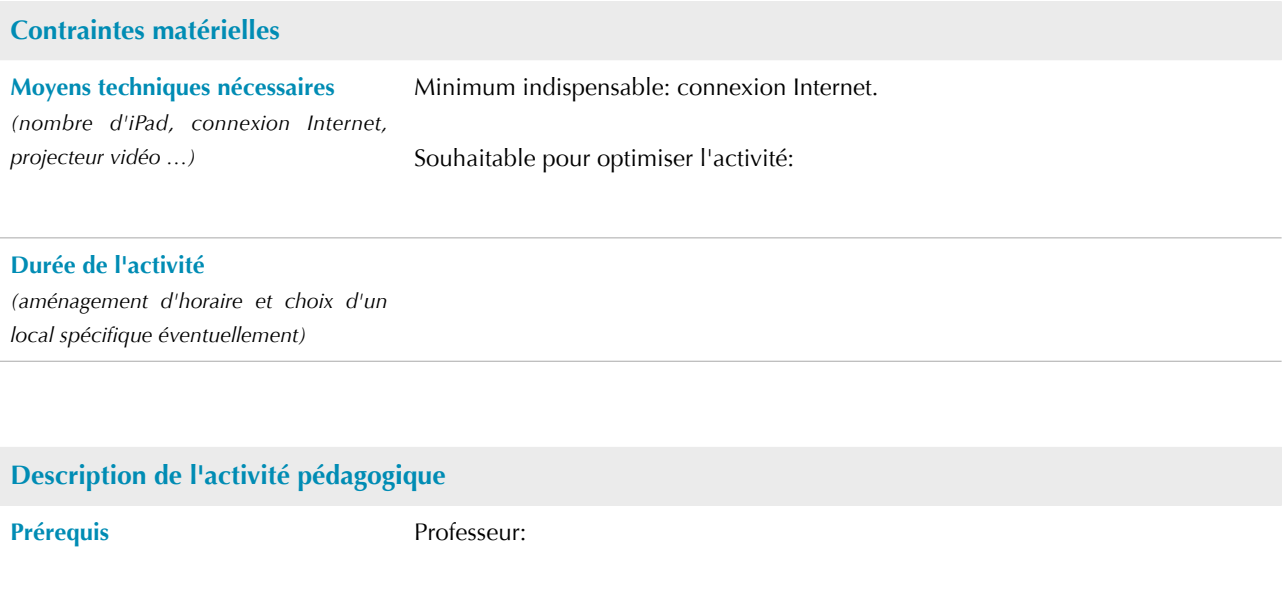

Élèves: